**AutoCAD Free [Win/Mac] (Latest)**

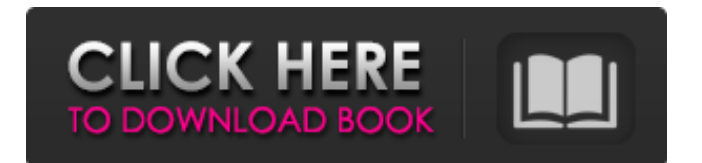

#### **AutoCAD Crack + Activation [Win/Mac] 2022**

In July 2015, AutoCAD surpassed 1 billion users in active installations across desktop, mobile, and web platforms. Of this number, 55% of AutoCAD users are located in the Americas. The US, Canada, and Brazil are the world's three largest AutoCAD markets, with the US accounting for almost half of global use (43%). The remainder of AutoCAD users reside in Western Europe, Central and Eastern Europe, China, and Japan. Data Source: Autodesk, Inc. AutoCAD is available in more than 100 languages, with the most recent major release being AutoCAD LT 2020, released in November 2019. AutoCAD LT 2020 adds new features for a rapid application development, mobile, and cloud solutions. The latest release also improved workflows by eliminating the need to use external 3D viewing tools such as third-party graphics software and apps, and the latest version of AutoCAD LT 2020 now fully supports AutoCAD LT 2019 and earlier versions. Some highlights of the AutoCAD LT 2020 features are listed below. The full feature set and release information can be found on the AutoCAD LT 2020 features page. Online support for AutoCAD LT 2019 and earlier releases A new simplified work flow that eliminates the need to use external 3D viewing tools such as third-party graphics software and apps AutoCAD LT 2019 and earlier releases now fully supports AutoCAD LT 2020 AutoCAD LT 2019 and earlier releases now fully supports AutoCAD LT 2020 Mobile and web apps are now available in a single unified platform Faster start-up and opening of AutoCAD LT 2020 Optimized 3D viewer, rendering, and 3D printing support New export enhancements Intuitive new interface with an updated graphic user interface (GUI) that is less cluttered Newer scene graph viewer New 2D viewport navigation and keyboard shortcuts for smoother editing and creation New sidebar on the ribbon tab New automation-based workflow for faster model generation and updating New task panes with improved layout and operation New Workflow State panel with additional controls and information Additional enhancements for the open command The latest release of AutoCAD LT 2020 is available as a free upgrade to all AutoCAD LT 2019 and earlier users, as well as a free upgrade to all AutoCAD LT 2020 users

## **AutoCAD Crack License Code & Keygen**

Text and Geometry Custom Commands A custom command is a separate module containing one or more AutoCAD commands. They can be used to create and modify certain parts of drawings. The most commonly used custom commands include: Modify commands (e.g. arrowhead, arc, etc.) Shape commands (e.g. rectangle, circle, polygon, etc.) Custom tool commands (e.g. linetype, profile, spline, etc.) The general syntax of custom commands is: "command\_name" "[[parameter1] [parameter2] [parameter3]]" The "command\_name" field represents the name of the custom command. The "[[parameter1] [parameter2] [parameter3]]" is a specification of the command. When used in the command line for the "Modify" command, the "[[parameter1] [parameter2] [parameter3]]" are stored as properties of the shape to which the command is applied. Custom commands can be used in the command line to create shapes. Shape commands can also be used in other situations, such as connecting shapes, calculating center points or calculating offsets. When a custom command is created, it is placed in the Custom/ folder on the AutoCAD install media. A custom command can be executed by the command line or the Quick Access toolbar. Creating a Custom Command A custom command can be created using either a GUI dialog or from the command line. In both cases the command is defined by a dialog box called a Property List, the dialog boxes have similar properties. Using a GUI dialog Using the command line Creating a custom command from a dialog To create a custom command from a dialog use the Custom command Create Custom command dialog. In this dialog, specify the name of the command, the shape in which the command is applicable, and a description. The following example shows how to create a custom command from the Custom command Create Custom command dialog. Command Definition Parameters Shape Definition Command Name - The name of the command. This name is the main part of the command specification. Command Definition - The command command\_definition parameter specifies the command definition. The command definition is a list of parameters. The command definition is used to define the name of the custom command, the shape in which the command is applicable, and a description. The a1d647c40b

### **AutoCAD**

Open the program and log in to the AutoCAD database. Open the My Models folder and select your model. Select the top menu File | Import into AutoCAD. Import Start the Import process and wait for it to finish. You can always check the status of the import in the Autodesk Navigator window Open your preferences and set the Autocad output path. Link Open the preferences and click the Link button The Autocad Link Process can take a while. Under Link tab, click Create a Link. The Link is created under Link tool in the top menu. Merge and Delete You can also merge and delete the linked drawing and drawings from the original design. Autocad Autocad can find the linked drawing or drawings using the autocadnet.com protocol. Start the autocadnet.com process and wait for it to finish. Open the Autocad Preferences window and set the Autocadnet.com Output path. Links Open the preferences and click on the Link tab Autocadnet.com Link process. In the options, click the Link button Deleted drawings and links are marked as Deleted. See also CAD CorelDRAW References External links Autodesk's help website CARTO 3D Autocadnet.com Category:Computer-aided design softwareQ: Migrate a Sitecore project from ASP.NET Webforms to MVC? I have a need to convert a Sitecore project from Webforms to MVC. Currently we are using Sitecore 9.1 and have a working solution with a webforms project that uses the master page and customized Web.config files. I have been using Visual Studio 2010 and have migrated a webforms project to an MVC site using the Structure -> Right-click on project -> Add -> New Item. My

#### **What's New in the?**

With Markup Import, you can choose to review and add to an existing drawing or import a new drawing to mark up. Quickly incorporate feedback from paper documents or PDFs into your designs. You can import to your favorite drawing, or to shared editing sessions (Video: 3:12 min.) Note that you can only import to a drawing that is open in AutoCAD, and you can import only from files you can open in AutoCAD. Import a document that you've opened in AutoCAD from a file that is not a supported file type. You can apply the same markup to multiple layers. You can also create your own new markup layer for drawing-level changes. (Video: 3:50 min.) Ornamental Line Layer: Draw or import object lines and curves that match their element properties to create ornamental lines (Video: 1:20 min.) Ornamental lines can be used to build unique designs. You can use it to link drawings to make it easier to maintain or reuse, or to quickly draw or paint a line. You can customize how the lines display in the Measurements box (Video: 1:33 min.) You can customize your ornamental lines with new features in the Line property. Layers and Filters: Draw, visualize, edit, and manage layers in drawings. Use any number of new tools to filter, group, and combine layers. Layers are the building blocks of drawings and allow you to quickly organize, print, and share your designs. You can use the new Split Layer command (Video: 2:22 min.) to split a layer into two or more layers. Note: You can't split a layer into more than two layers at a time. You can also apply filters to individual layers. You can also use the new Layer Filter Editor to define a set of layers that share a particular feature. (Video: 1:44 min.) You can also specify the display order of layers. (Video: 2:28 min.) You can manage your layers with a new Settings tab in the Layer Manager. You can customize how your layers are displayed. (Video: 1:30 min.) You can turn on layer visibility, and specify how layers are hidden when the user edits the drawing (Video: 2:05 min.)

# **System Requirements For AutoCAD:**

Minimum: OS: Windows 10 Processor: Intel Core i3/5/7/8/10, AMD Athlon II X4/6/8/10 Memory: 4 GB RAM Graphics: NVIDIA GeForce GTX 660/AMD Radeon HD 7750 Screen resolution: 1920x1080 DirectX: Version 11 Storage: 45 GB available space Sound Card: DirectX compatible Additional Notes: Broadband Internet connection required Recommended: OS: Windows 10

Related links: